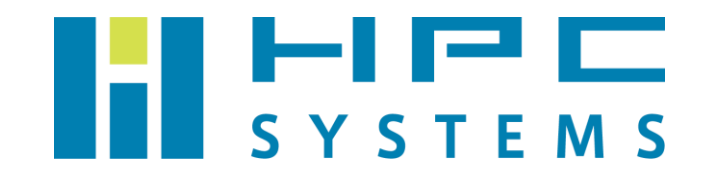

# VASP ユーザーマニュアル

# 目次

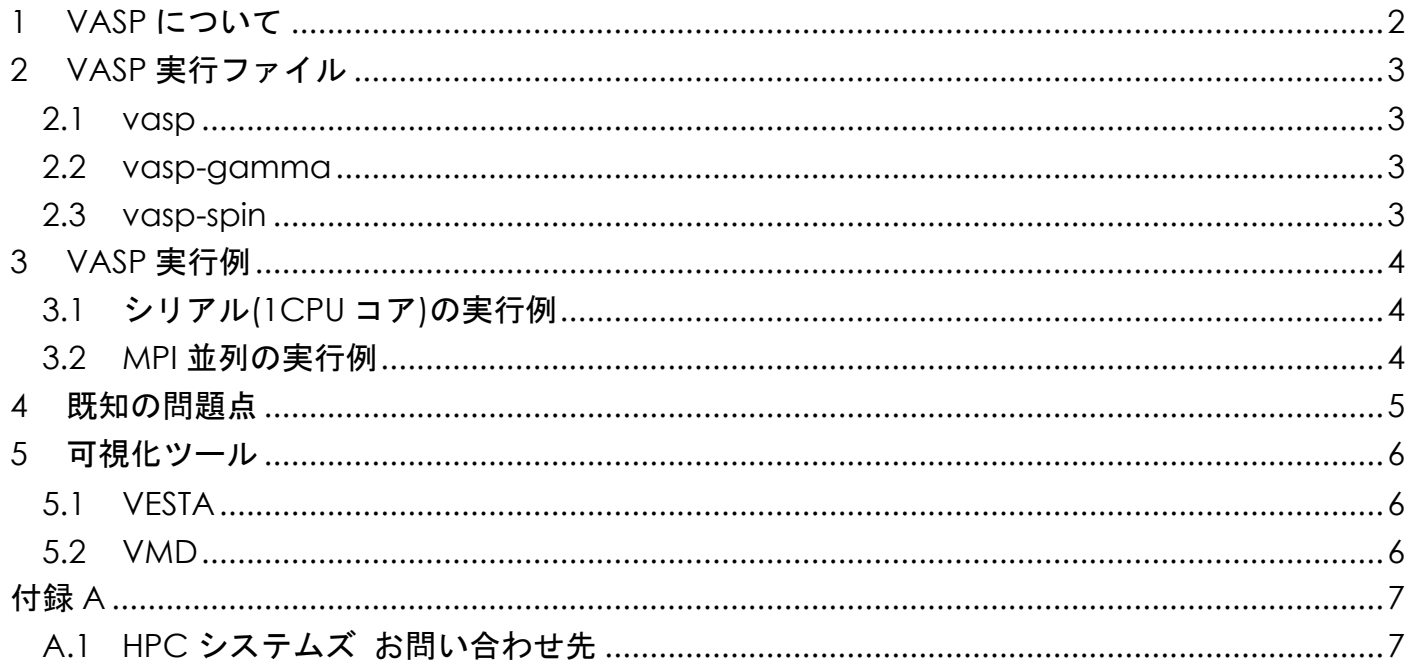

# <span id="page-2-0"></span>**1 VASP** について

VASP は,密度汎関数法による平面波・疑ポテンシャル基底を用いた第一原理電子状態計算プ ログラムパッケージです。結晶や無機固体の周期境界条件を用いた計算を行います。VASP はウ ィーン大学で開発された有償のソフトウェアです。VASP を使用する際は開発元とライセンス契 約を行う必要があります。ライセンス契約の詳細については VASP ホームページ ( <http://www.vasp.at/> ) の FAQs をご確認下さい。

 VASP のパッケージはライセンス契約をしているユーザーであれば VASP ホームページからダ ウンロードをすることが可能です。当社では VASP のファイルをお借りして計算機へインストー ルをしています。

本マニュアルでは VASP の実行方法をご案内します。VASP の詳細については VASP Wiki をご 確認下さい。

[https://www.vasp.at/wiki/index.php/The\\_VASP\\_Manual](https://www.vasp.at/wiki/index.php/The_VASP_Manual)

## <span id="page-3-0"></span>**2 VASP** 実行ファイル

VASP の実行ファイルは標準のビルドで作成した vasp と Makefile のパラメータを修正して ビルドした vasp-gamma、vasp-spin の 3 種類があります。

### <span id="page-3-1"></span>**2.1 vasp**

 ビルド時に DNGZhalf の宣言をつけてビルドを行ったものです。基本的な VASP の実行ファ イルです。

#### <span id="page-3-2"></span>**2.2 vasp-gamma**

 ビルド時に DwNGZhalf の宣言をつけてビルドを行ったものです。ガンマ点のみの計算をす る VASP の実行ファイルです。

 VASP WIki に記載されておりますので、詳しくは以下 URL をご参照下さい。 [https://www.vasp.at/wiki/index.php/Installing\\_VASP](https://www.vasp.at/wiki/index.php/Installing_VASP)

### <span id="page-3-3"></span>**2.3 vasp-spin**

INCAR の中の LNONCOLLINER タグや LSORBIT タグを使用して計算を行う機能です。この機 能は VASP 5.3.3 ではβステージ扱いで、バグが存在するかもしれないという記述も明記されて います。

 VASP WIki に記載されておりますので、詳しくは以下 URL をご参照下さい。 [https://www.vasp.at/wiki/index.php/Installing\\_VASP](https://www.vasp.at/wiki/index.php/Installing_VASP)

なお、"vasp-spin"という名称は以下の経緯があります。この実行ファイルをビルドする際 にマニュアルに記載の NGZhalf の宣言を外しておく必要がありますが、この実行ファイルに共 通の決まった名前がありません。海外の大学の計算機センターなどでも様々な名称が付けられて います。当社では、non-collinear spin calculations が実行可能な事から vasp-spin という名 前にしています。

## <span id="page-4-0"></span>**3 VASP** 実行例

### <span id="page-4-1"></span>**3.1** シリアル**(1CPU** コア**)**の実行例

インプットファイルがあるディレクトリに移動して vasp コマンドを実行します。

```
$ cd␣jobdir
$ 1sINCAR KPOINTS POSCAR POTCAR
$ vasp
```
### <span id="page-4-2"></span>**3.2 MPI** 並列の実行例

\$ cd␣jobdir \$ ls INCAR KPOINTS POSCAR POTCAR \$ mpirun␣-np␣16␣/usr/local/VASP-5.3.3-22May2013/bin/vasp

 ※ –np 以降に並列数を指定します。-np の値は 2 のべき乗の数字でない場合、VASP が動作 しないことがあるのでご注意下さい。

 ※ mpirun 以降の実行ファイルは絶対パスで指定する必要があります。実行ファイルがある ディレクトリにパスが通っていても同様です。

## <span id="page-5-0"></span>既知の問題点

年 10 月 31 日現在、VASP 5.3.3 で明らかになっている問題点はありません。

## <span id="page-6-0"></span>**5** 可視化ツール

VASP はテキスト形式で入力用データファイルを作成し、計算結果もテキスト形式で出力され ます。VASP のユーザーはこうした形式に慣れていますが、VASP をこれから始めるという場合 や、VASP の計算結果を可視化したい場合、簡単なツールはないかとお問い合わせを頂く場合が あります。

VASP の可視化に使えるソフトウェアとして知られているものを以下に紹介いたします。セッ トアップについては弊社までお問い合わせください。

#### <span id="page-6-1"></span>**5.1 VESTA**

 結晶構造、電子・核密度等の三次元データ、及び結晶外形の可視化プログラムです。 配布元:<https://jp-minerals.org/vesta/jp/>

### <span id="page-6-2"></span>**5.2 VMD**

 結晶構造や電子密度分布を可視化することができます。 配布元:<https://www.ks.uiuc.edu/Research/vmd/>

<span id="page-7-0"></span>付録**A**

### <span id="page-7-1"></span>**A.1 HPC** システムズ お問い合わせ先

 $\bigoplus$ 弊社ホームページ [http://www.hpc.co.jp/support\\_index.html](http://www.hpc.co.jp/support_index.html) サポート案内やお問い合わせの多い内容など様々な情報を掲載しております。

是非ご活用ください。

#### **HPC** システムズ株式会社

〒108-0022 東京都港区海岸 3-9-15 LOOP-X 8 階

HPC 事業部

 $\boldsymbol{\Omega}$ 【営業】03-5446-5531 【サポート】03-5446-5532

お電話によるサポート受付は祝日、弊社指定休日を除く月曜日から金曜日の 9:30~17:30 とさせて頂きます。

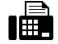

【FAX】03-5446-5550

**区**【電子メール】[hpcs\\_support@hpc.co.jp](mailto:hpcs_support@hpc.co.jp)